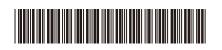

D027VU001-00 OCE/ASA/SAF/GLF/TWN Version 0

# **Quick Setup Guide**

DCP-L3520CDW / DCP-L3560CDW / MFC-L3720CDW / MFC-L3755CDW / MFC-L3760CDW / MFC-L3780CDW / MFC-L8340CDW / MFC-L8390CDW

Read the Product Safety Guide first, then read this Quick Setup Guide for the correct installation procedure. Not all models are available in all countries.

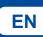

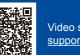

Video setup instructions: support.brother.com/videos

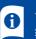

The latest manuals are available at the Brother support website: support.brother.com/manuals

brother

## Unpack the machine and check the components

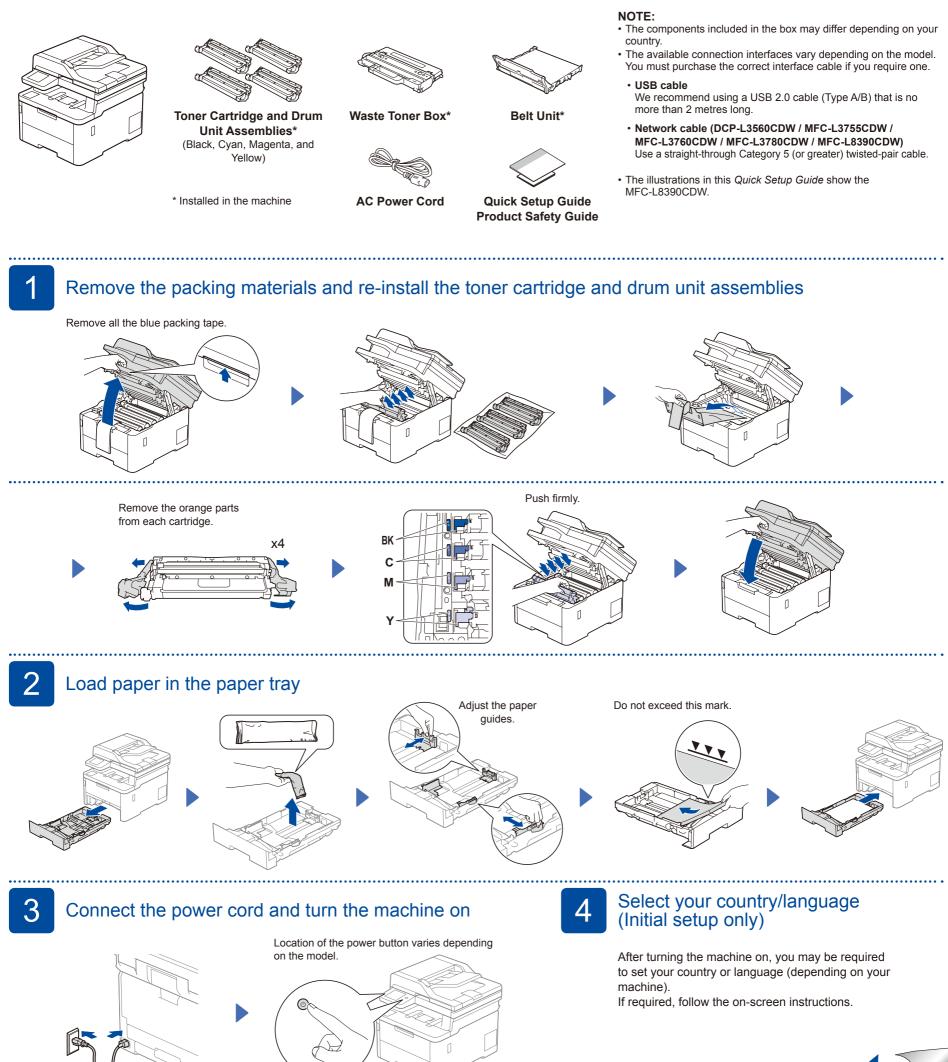

Front

0

#### 5 Select your language (if needed)

#### For LCD models

- 1. Press Menu
- **2.** Press  $\blacktriangle$  or  $\blacktriangledown$  to display [Initial Setup], and then press OK.
- 3. Press ▲ or ▼ to display

..... Connect the telephone line cord (For MFC models)

If you do not plan to use the fax feature on this machine, go to step 7

- [Local Language], and then press ÔK. 4. Press ▲ or ▼ to select your language,
- and then press OK. 5. Press Stop/Exit.
- For Touchscreen models
  - 1. On the machine's Touchscreen, press [Settings] > [All Settings] > [Initial Setup] > [Local Language].

**Setup Finished** 

- 2. Press your language.
- 3. Press

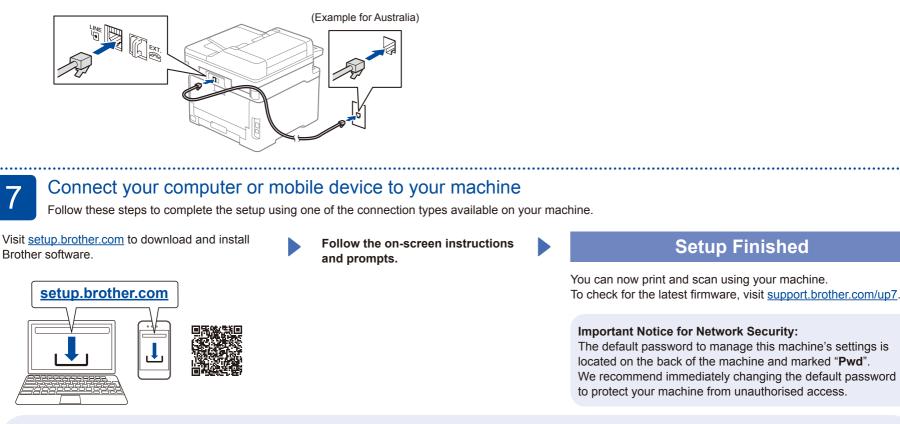

### Can't Connect? Check the following:

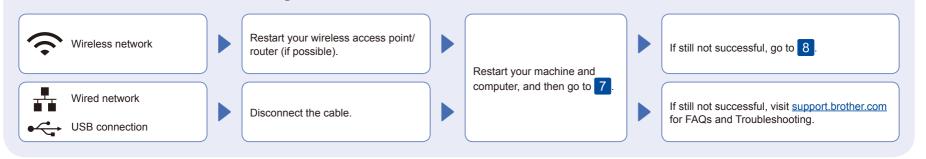

8

Manual wireless setup (Wireless models)

If the wireless setup is not successful, try to set up the connection manually.

Find your SSID (Network Name) and Network Key (Password) on your wireless access point/router and write them in the table provided below.

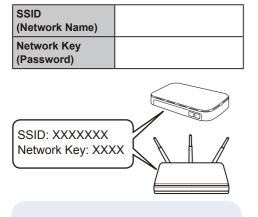

If you cannot find this information, ask your network administrator or wireless access point/router manufacturer.

■ For I CD models

Press Menu, and then select [Network] > [WLAN(Wi-Fi)] > [Find Network] Follow the LCD instructions.

For Touchscreen models

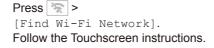

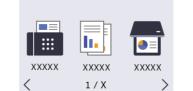

2

Yi IIII

Select the SSID (Network Name) for your access point/router and enter the Network Key (Password).

· For LCD models

Press and hold  $\blacktriangle/\nabla$  to select one of the following characters: 0123456789abcdefghijklmnopqrstuvwxy zABCDEFGHIJKLMNOPQRSTUVWXY Z(space)!"#\$%&'()\*+,-./:;<=>?@[\]^\_'{|}~

Go to 7 to install software.

When the wireless setup is successful, the Touchscreen/LCD displays [Connected].

If setup is not successful, restart your Brother machine and your wireless access point/router, and repeat 8

For detailed machine information and product specifications, see the Online User's Guide at support brother.com/manuals

+

XXXXX